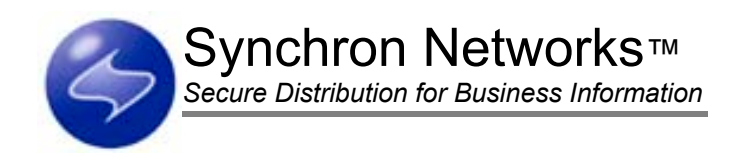

# Everserve v2.0 Beta Release Notes 08/22/02

## **Table of Contents**

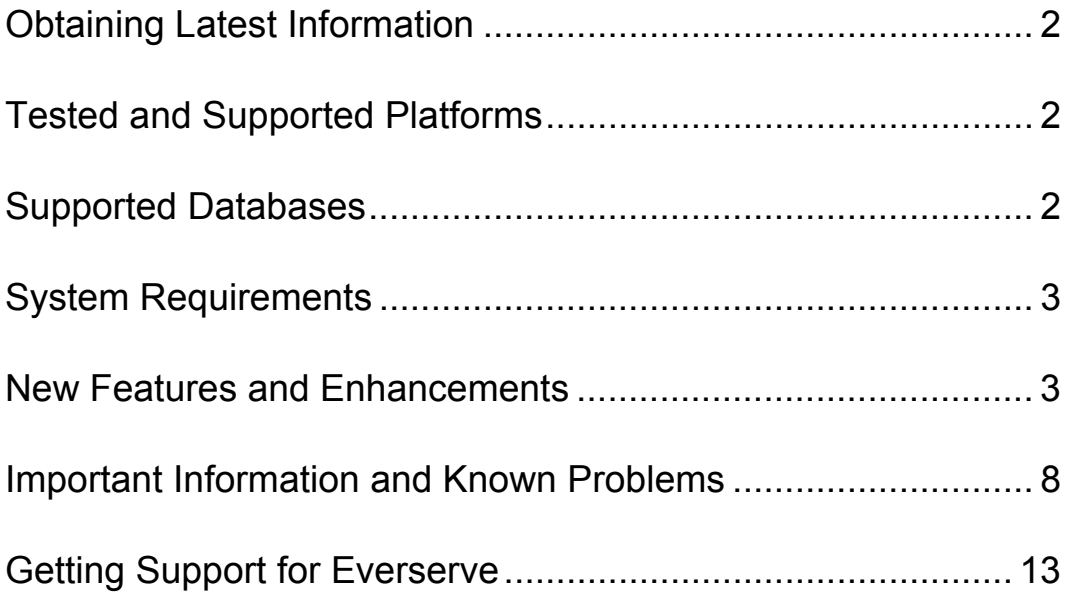

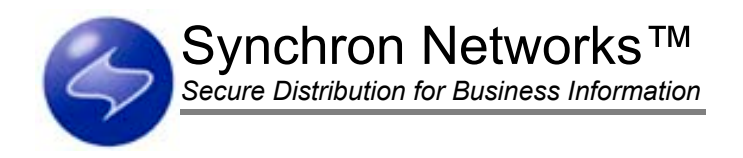

## <span id="page-1-0"></span>Obtaining Latest Information

For the latest technical information relating to this release, please visit Synchron's Technical Support Web pages at [http://www.synchronnetworks.com/support.](http://www.synchronnetworks.com/support) Refer to your cover letter for username and password information required to access Synchron Networks Technical Support Web site.

## Tested and Supported Platforms

This beta release of Everserve has been tested on the following operating systems:

- Windows 2000 Service Pack 2 and NT4 with Service Pack 5 or later, Windows XP
	- *Note: Everserve supports Solaris 7and 8 for all configurations, and Windows 9x for target only installs. However, testing on these platforms has not been completed for this beta version of Everserve.*

## Supported Databases

Any device with the role of community manager, publisher, or relay must have a database installed and configured to run with Everserve. This release supports MySQL 4.0.2 as the Everserve database.

*Note: The database must be installed and running prior to installing this release of Everserve.* 

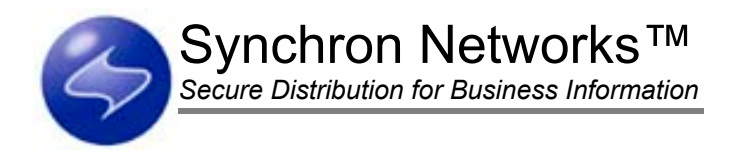

## <span id="page-2-0"></span>System Requirements

Ensure each device configured to run as Everserve meets the following minimum system requirements:

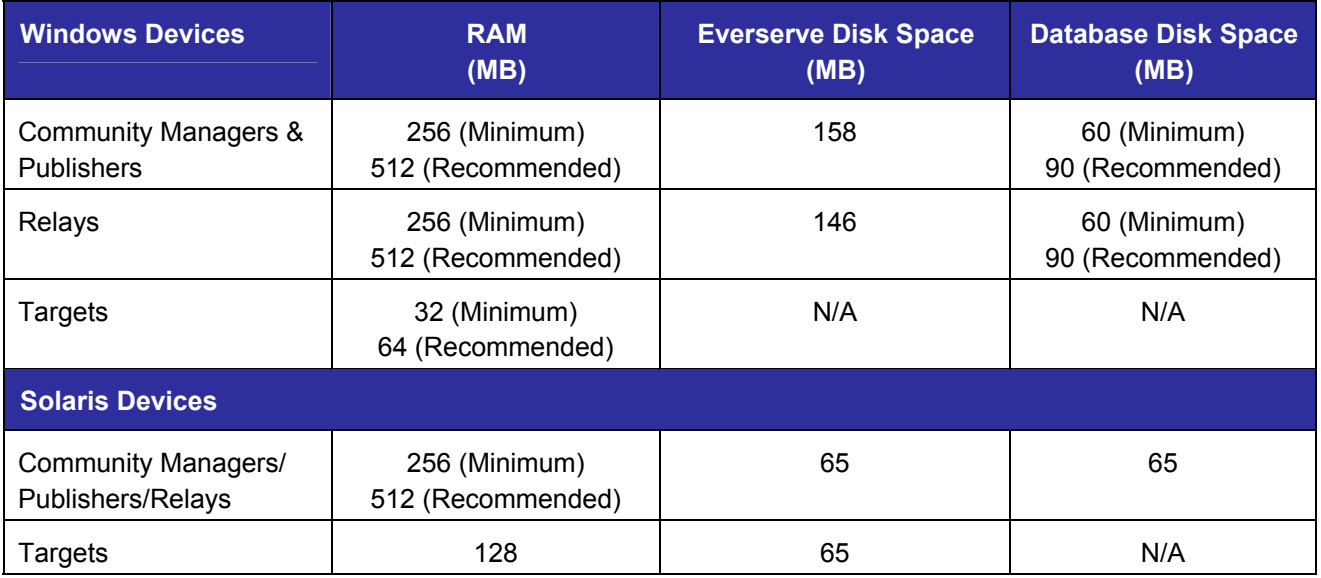

*Note: All devices regardless of operating system require SVGA resolution (800 x 600 with 256 color) for GUI installation.* 

## New Features and Enhancements

This release of Everserve contains the following new features and enhancements:

## Footprint Reduction

This version of Everserve has reduced its Windows RAM requirements to 32MB, minimum. Additionally, Windows target only installations have been reduced to 18 MB to download Everserve. After a target only install, 35MB disk space is required to run Everserve.

## Message Throttling on Low-Memory Machines

Windows target machines are sensitive to the amount of memory they have and will deliberately block (without loss of reliability) when messages are coming in too quickly to be processed without buffering. This new feature stops a low-memory machine from exhausting virtual memory when receiving large packages at a high rate of speed.

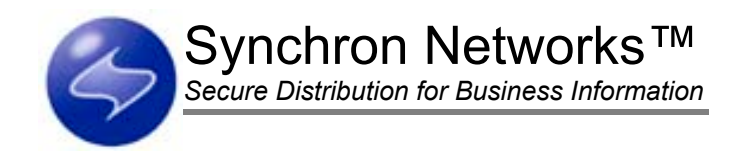

## New Native Target Only Installer For Windows

Using MSI to allow for both CD setup and Web downloadable setup, a new target only installer has been provided to reduce size and download time of a target only install.

## Package Timeouts

This version of Everserve supports the ability for packages to timeout if the package cannot be applied in the [configurable/set] time specified once execution of the package has begun on a given target.

## Internet Capabilities

This version of Everserve can be run over the Internet using a VPN, is compatible with address translation (NAT/PAT), supports multiple IP addresses on a single NIC, is compatible with non-transparent proxy servers, and is secure over the Internet using SSL and other transport standards.

When running Everserve over the Internet, you must use fully qualified host names for all peer definitions and JMS queues, or modify the Window's Host File (located in <windir>\system32\drivers\etc) and create an entry for each JMS hosting device. For example, if MyMachineName is the community manager and YourDeviceName is the publisher, the host file on the \*target\* machine would be modified with the following entries:

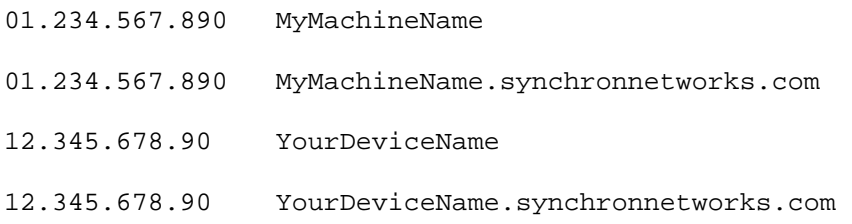

## Mixed Port Operability

Communities are no longer required to run on all the same port. This means every target can use a different port within a community. Each machine may use a separate Jonas port for Everserve, and every Fiorano server may have a unique pair of ports.

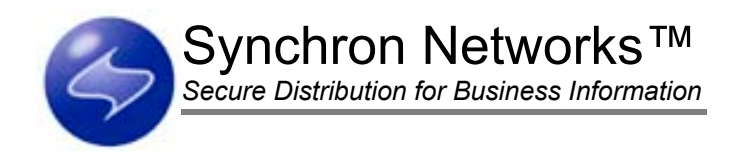

## Additional Show Command Options

This version of Everserve supports the following Show command options:

- Ability to view senders for peers in a community
- Show DeliveryLog has been implemented for relays and targets so that all deliveries can be displayed
- Filter for viewing deliveries and receipts based on status (pass, fail, pending) in all user interfaces
- Support for "\*" wildcard in show commands for target only installs
- Ability to set the column widths of the show commands on the command line

## Email Notification Support

Everserve now supports the ability to automatically send an email notification based on system and delivery events using the Log4j SMTP appender. To set-up email notification:

- 1. Modify the Everserve.properties file located in the \Everserve\server\config directory and remove the comment tag (#) before each option in the Email Notification Configuration section.
- 2. Enter a value for all options in this section.
- 3. Stop Everserve on the device, and run xslt.bat from the \server directory by typing in "config\xslt.bat."
- 4. Restart Everserve to enable email notification.

### User Authentication

The Windows command interface is authenticated to the current user logged into the device. Everweb requires username/password login to authenticate access to Everserve's graphical user interface.

### Everweb Enhancements

Everserve's graphical user interface (Everweb) is compatible with HTTPS. Everweb now supports the ability to edit, view and deliver packages from any directory accessible by the publisher, and provides filtering options to view deliveries, receipts, and processes. Additionally, this release includes improved handling of error messages when running Everweb.

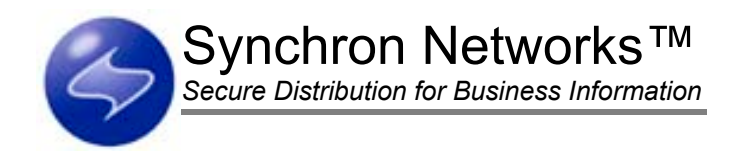

## Database and File Store Administration

Everserve's command line interface now provides administration features that enable archiving, purging, and restoration of delivery, receipt, and process records that are maintained in either a database or file store. Record selection can be specified by date range, ID, or by selecting all records.

## Ability to Relocate Everserve Log Files

This release of Everserve allows log files to be written to any local directory. Relocating log files is accomplished by setting the appropriate environment variables or editing Everserve.cmd and specifying the local directory path in which to write the log files.

### Fiorano Integration

Everserve now uses Fiorano as its JMS provider.

## Light Integration with Tally Systems AM

Tally Systems Asset Management can be integrated with Everserve to produce an inventory of systems on your network. This information can be exported and modified into an Everserve CLI script, which can be used to deliver to a list of community peers.

*Note: The Tally Systems Integration Kit is an add-on feature of Everserve and is sold separately.* 

## Redundant Routing

This release of Everserve enables a target to receive a given package from more than one sender. When a target receives the same package form multiple senders, the first package to arrive is applied; all other identical packages are rejected. The package is executed once, and only one return receipt is generated.

## Serialized Delivery of Packages

In prior versions of Everserve, large packages may be sent before smaller ones, but smaller packages would finish downloading first, and therefore the first to finish the download would get executed first. This version of Everserve supports the execution of packages by the order which they are sent from the publisher, and not the order in which they might be downloaded at the target. This change ensures packages are executed in the order in which the first fragment of the package is received, regardless of the finishing order. Therefore, if the first package sent is a large package, and the next package sent is a small package, the first fragment of the large package will arrive before the first fragment of the small package and the large package will be allowed to execute to completion before the small package is executed.

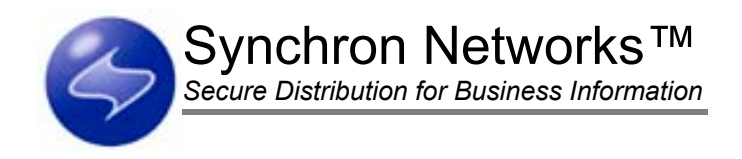

## Prioritization of Package Delivery

This release of Everserve supports two package delivery priorities; Normal and Immediate. Normal priority is the standard delivery prioritization for all packages that are not designated as Immediate. An Immediate prioritization will force a package to jump in front of any prior sent package of Normal priority. No serialization of the delivery will occur if priority is Immediate. *Immediate priority packages will interrupt the execution of a normal priority package in progress.*

## Improved Queries

Queries, especially for large data sets, have been optimized for speed. Fewer Activity records are stored, however, records now contain more pertinent information and are more easily accessible.

## MySQL v4.0.2

This release of Everserve uses MySQL 4.0.2 to allow for archiving, purging, and restoration of records.

### Streamlined Creation of Everserve.xml

A more flexible, parameterized process of creating Everserve.xml is now used in this release of Everserve. A command line tool is used to allow a clean regeneration of Everserve.xml if properties are changed.

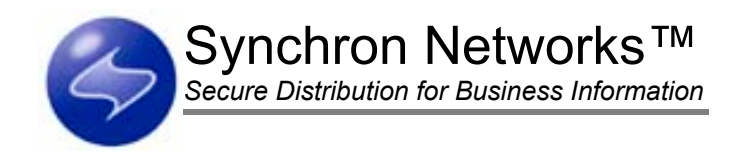

## <span id="page-7-0"></span>Important Information and Known Problems

The following sections provide important information about the known problems for this release of Everserve. Where possible, workarounds for specific problems are also provided. Please review all information in this section before installing Everserve.

## Security Issues

The following are known security issues that will be resolved in the General Availability release of Everserve:

### Passing Clear Text

When installing Everserve with SSL, Fiorano will pass administration account information in clear text. To use encrypted text for this purpose, install Everserve without SSL enabled.

#### Limited Internet Operability

This release of Everserve has a limited ability to work over the internet. The community manager system must have an externally routable IP, which may expose the community manager system to unwarranted intrusions.

#### Installing with non-SSL

This release of Everserve supports both SSL and non-SSL operations. To ensure secure transmission of packages, it is recommended that Everserve be installed using SSL. To change from a non-SSL installation to an SSL installation, you must reinstall Everserve on the device.

#### Windows XP Guest Accounts

Allowing the GUEST account to be active on XP systems is a security risk, enabling all users the ability to log into the device. Do not install Everserve on XP systems where the GUEST account is required to be active, or inactivate the GUEST account.

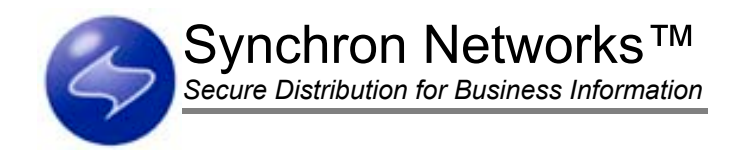

### **Installation**

Please note the following known problems when installing Everserve:

### Installing on Solaris

Although the Everserve Installer provides a Solaris link to the PKG installer, this link does not work as Solaris is not supported for this Beta release.

### Configuring MySQL Port

At install time, Everserve lets you specify a MySQL port to use if you do not want to use the default port assignment provided. If more than one MySQL instance is running on the device, it is recommended that a separate, delegated port be used for the Everserve MySQL database.

### Changing Fiorano Ports

During installation, the default port assignment for Fiorano are set to 1856, 1857 respectively. Any change to these port assignments will not be recognized by Everserve, and the system will continue to use the default ports for JMS transmissions.

#### Installing for a Specific User

At install time, Everserve lets you specify whether to start the Everserve service for the local machine, or for a specific user. If you choose to run Everserve for a specific user account, you must ensure the user account specified has write access to the \Everserve directory and subdirectories, and to Services. Everserve will not start if the user account does not have these rights.

#### Installing on WinNT4

If installing Everserve on an NT4 device, you may receive an erroneous error message the "wrong OS version is in use." As a workaround, use the Microsoft Windows Installer (Msiexec.exe) silent installer to install Everserve on NT4 devices. To use this installer:

- 1. Copy setup.msi from the \Installers\Windows\WinTargetOnly directory on installation CD to a temporary directory location on the device.
- 2. Open a command window and change directories to the location where setup.msi was copied (in Step 1).
- 3. Type the following syntax at the command prompt to install Everserve:

```
Msiexxec /I "setup.msi" /qb /Lv* "C:\Temp\install.log" REBOOT="Suppress" 
INSTALLDIR="C:\Program Files\Synchron Networks\Everserve\"
```
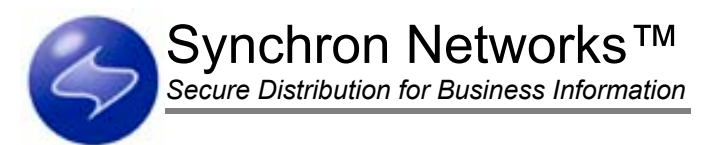

Note the following command-line options are used to run Msiexec in Step 3:

- /I is the command line to install or configure a product.
- /qb is the command line to present a basic user interface (progress bar only).
- $/Lv^*$  produces a log file.
- REBOOT="Suppress" suppresses the reboot that (if not defined) occurs after the installation or uninstallation.

## Deleting Community Definitions

Normally, when a community definition is deleted, all peers that were a member of that community become orphaned and loose their sender connections. However, there is a known problem in this release where targets attempt to reconnect to senders after the community definition is deleted. A workaround for this anomaly is to remove each peer from the community first, then proceed to delete the community definition.

## Community Joins

Please note the following known problems with joining communities:

#### Join Commands Delivered in Packages

When delivering a package to a community peer that includes a join command, the package may timeout during the join challenge/response protocol resulting in a "failed" return receipt sent to the publisher. However, even though the package times out, the join sequence continues and the peer will successfully join the community.

#### Unencrypted Messaging During Joins

During a join, no session key is generated between the joining peer and the community manager. The initial challenge/response protocol is done using the community manager's public key.

### Restarting Publishers, Relays, and Targets in a Community

If a community contains relays and a publisher is restarted in the community, you must restart all devices in the community to enable the targets to receive packages. When restarting the community devices, restart in a top-down hierarchal manner, that is, restart the publisher first, then the relay(s), then the targets.

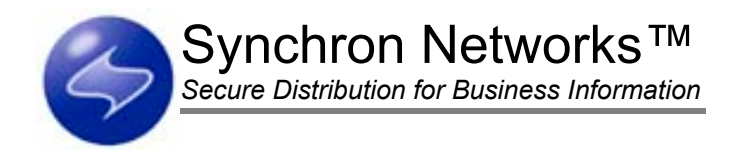

## Database Migration

This beta release does not support methods (backup, restore, archive) to migrate data from an earlier Everserve database to databases used for this release.

## Documentation

Please note the following known problems with the end-user documentation:

#### Installed Documents

The following is a list of all documents that can be viewed from the \Documentation directory on the CD and that are installed on the device:

- *Product Overview.pdf*
- *Publisher's Guide.pdf*
- *System Administrator's Guide.pdf*

### Technical Support Links

The URL to Synchron Networks Technical Support Web site has recently changed. As a result, the links in the end-user documentation were not updated to the new URL at the time of this release and will not work as designed. For technical assistance, please visit Synchron's Technical Support site at <http://www.synchronnetworks.com/support>.

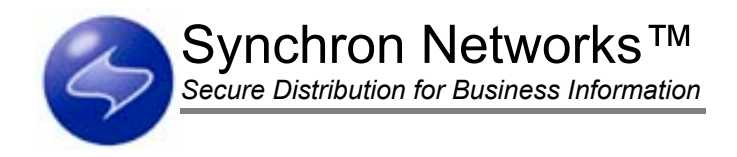

## Everserve's Known Issues and Workarounds

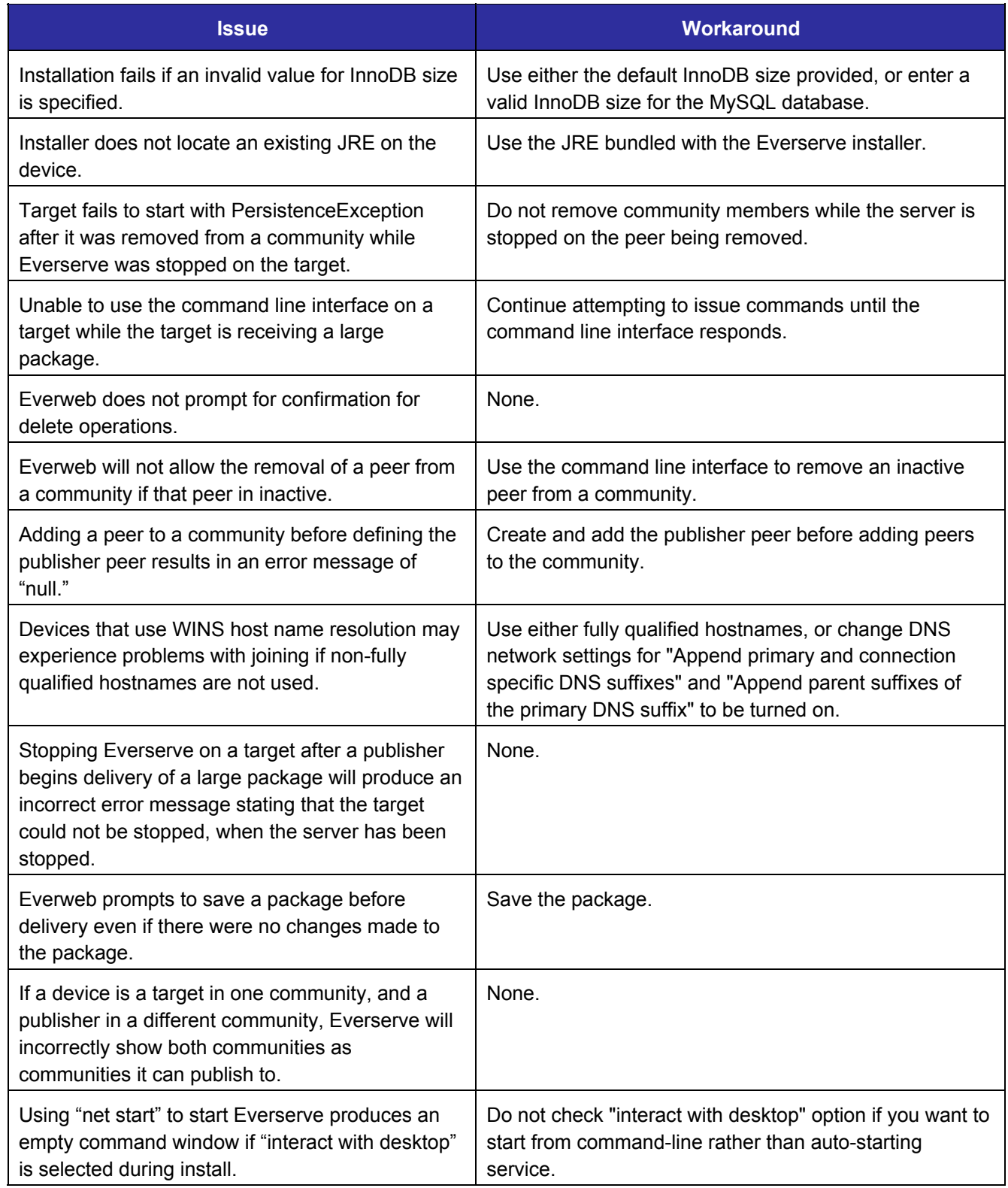

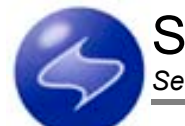

*Secure Distribution for Business Information*

<span id="page-12-0"></span>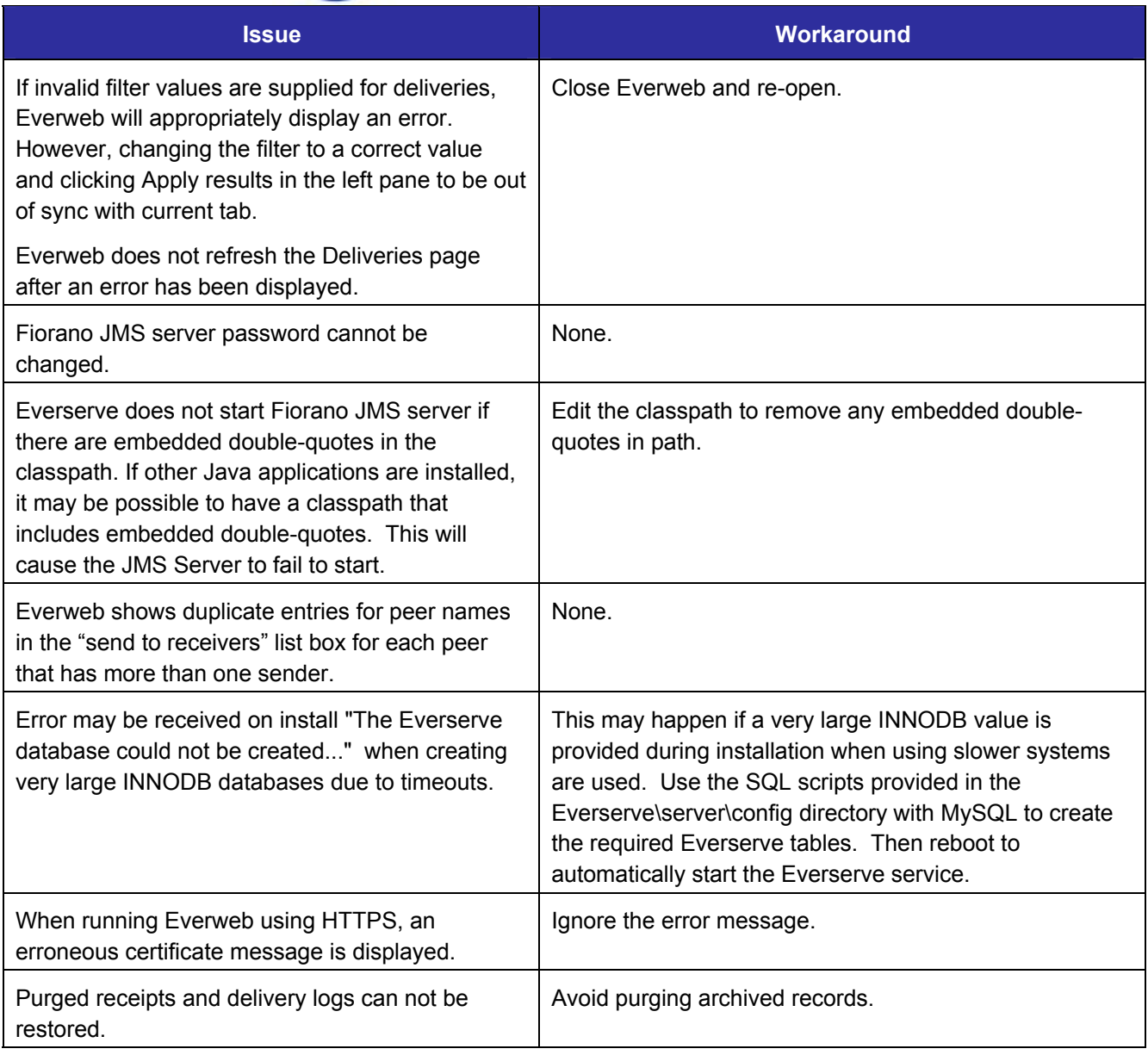

## Getting Support for Everserve

Technical support is available by calling (831) 247-3983, through Synchron's Web site at <http://www.synchronnetworks.com/support>, or by sending email to Synchron's technical support experts at [support@synchronnetworks.com](mailto:support@synchronnetworks.com). You can also access newsgroups that contain discussions about Everserve at [news://newsgroups.synchronnetworks.com.](news://newsgroups.synchronnetworks.com/)